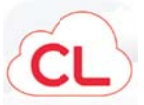

## Cloud Library (formerly 3M Cloud)--Getting Started

## Download and Install App:

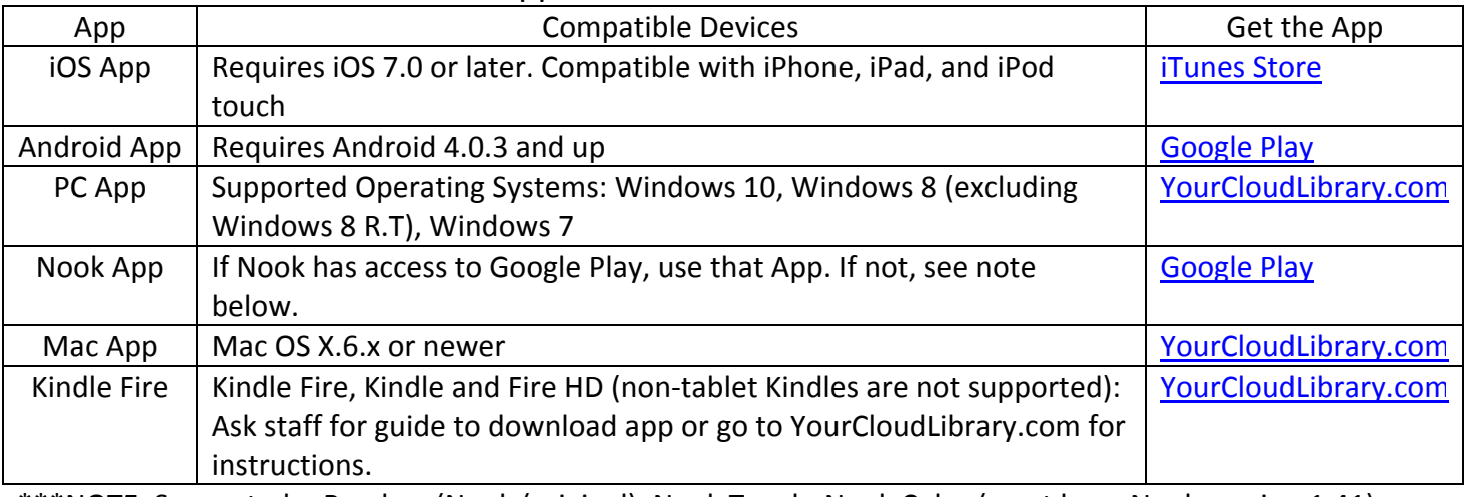

\*\*\*NOTE: Supported e-Readers (Nook (original), Nook Touch, Nook Color (must have Nook version 1.41), Nook GlowLight Plus, and Kobo) can be used with PC or Mac App.

Log In:

Open app and complete log in:

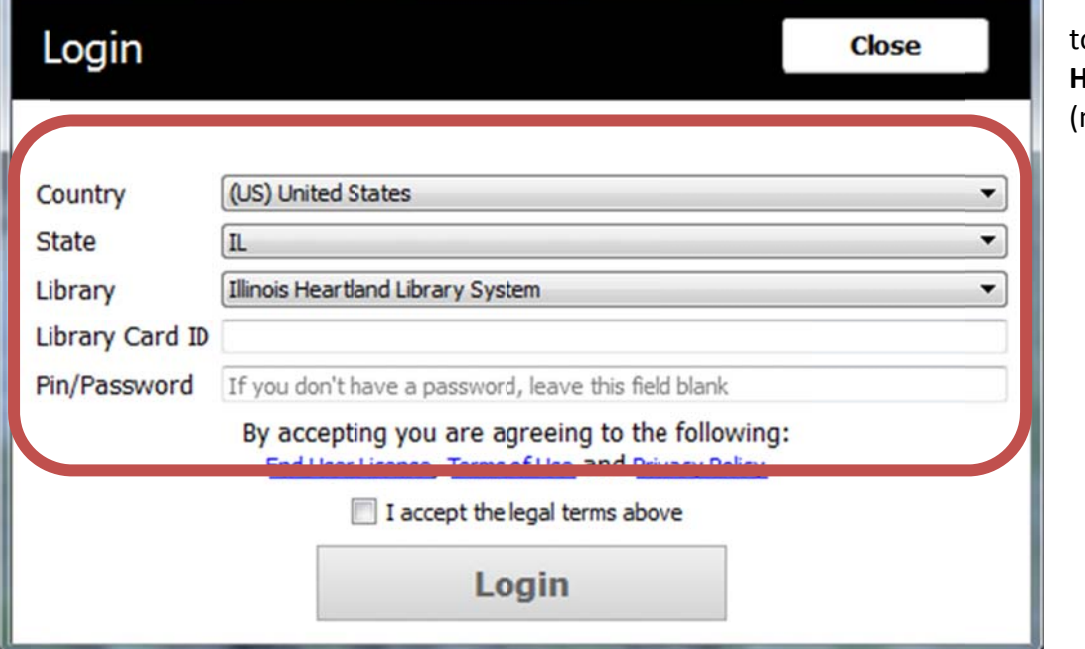

**Fig. 4** \*\*\* NOTE: The Library name o look for is **Illinois Ieartland Library System** not C.E. Brehm)

Browse:

Use the App to Browse **OR** 

Go to www.mtvbrehm.org and search the Online Catalog (log in to patron account)

For more information on Apps and using 3M Cloud Library, go to YourCloudLibrary.com.